## Міністерство освіти і науки України Національний університет водного господарства та природокористування Навчально-науковий механічний інститут

Кафедра транспортних технологій і технічного сервісу

# **02-02-184М**

# **МЕТОДИЧНІ ВКАЗІВКИ**

до виконання практичних робіт з навчальної дисципліни *«ТРАНСПОРТНА ЛОГІСТИКА»* для здобувачів вищої освіти першого (бакалаврського) рівня за освітньо-професійною програмою 275 «Транспортні технології (на автомобільному транспорті)» спеціальності 275 «Транспортні технології (за видами)» галузі знань 27 «Транспорт» денної та заочної форми навчання

> Рекомендовано науково-методичною радою з якості ННМІ Протокол № 10 від 05.07.2023 р.

Методичні вказівки до виконання практичних робіт з навчальної дисципліни «Транспортна логістика» для здобувачів вищої освіти першого (бакалаврського) рівня за освітньо-професійною програмою 275 «Транспортні технології (на автомобільному транспорті)» спеціальності 275 «Транспортні технології (за видами)» галузі знань 27 «Транспорт» денної та заочної форми навчання [Електронне видання] / Никончук В. М., Пашкевич С. М. – Рівне : НУВГП, 2023. – 29 с.

Укладач: Никончук В. М., д.е.н., професор кафедри транспортних технологій і технічного сервісу; Пашкевич С. М., старший викладач кафедри транспортних технологій і технічного сервісу.

Відповідальний за випуск: в.о. завідувача кафедри Никончук В. М., д.е.н., професорка.

Керівник групи забезпечення спеціальності 275 «Транспортні технології (на автомобільному транспорті)» Хітров І. О.

> © В. М. Никончук, C. М. Пашкевич, 2023 © НУВГП, 2023

### **ЗМІСТ**

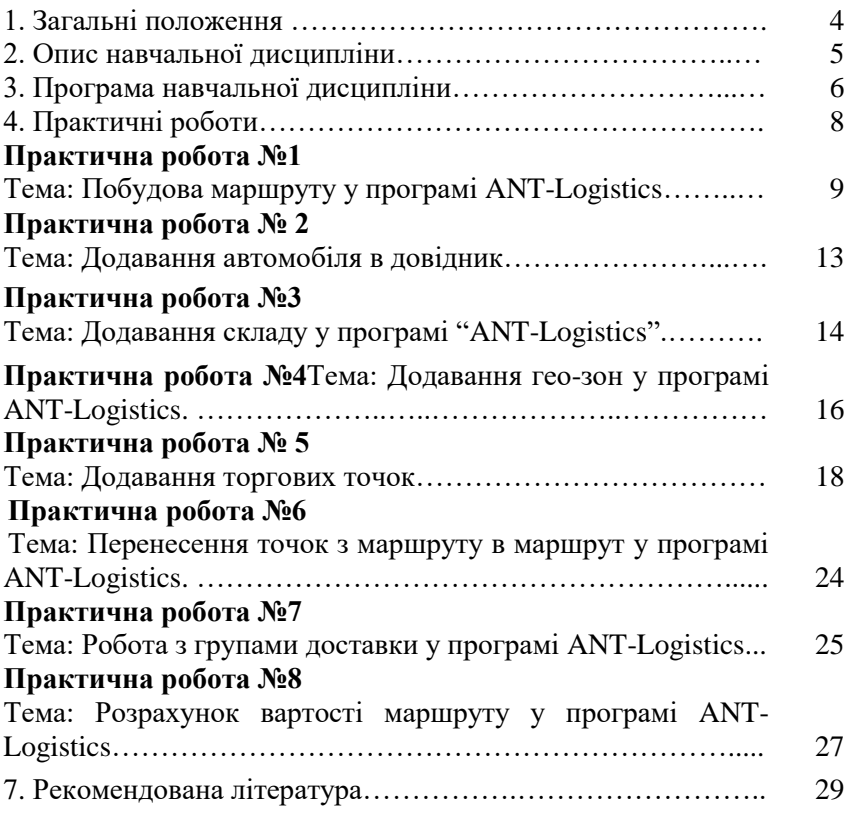

### **1. ЗАГАЛЬНІ ПОЛОЖЕННЯ**

**Метою навчальної дисципліни** є формування у майбутніх фахівців системних знань з основ транспортної логістики, теорії та практики організації та логістики перевезень; вміння застосовувати логістичний підхід для організації транспортного процесу, взаємодіяти з транспортноекспедиторськими компаніями; оцінювання економічної ефективності транспортних підприємств та вирішення поставлених завдань з урахуванням зовнішніх та внутрішніх умов розвитку економіки.

**Предметом курсу** є вивчення завдань, які вирішує транспортна логістика на макро- та мікрорівнях.

**Завдання дисципліни:** сформувати теоретичні основи та практичні навики щодо вибору транспортних засобів, раціональних маршрутів руху; вміти управляти транспортними потоками; визначати показники ефективності транспортних операцій; відпрацювати навички прогнозування, планування та реалізації основних управлінських рішень на основі принципів логістики.

**Знати:** понятійний апарат логістики; фактори, які впливають на логістичну систему в галузі транспорту; методику вибору і оптимізації кількості рухомого складу; експлуатаційні властивості автотранспортних засобів; показники перевізних властивостей різних видів вантажу; способи навантаження тарозвантаження; прогнозування і планування потреби в матеріальних ресурсах; визначати раціональні маршрути; нормативно-правові засади функціонування логістичних систем.

#### **Вміти:**

-опанування знаннями, які дозволяють вибирати і застосовувати сучасні методи планування, контролю та аналізу використання транспорту у логістичних ланцюгах;

-засвоєння методів обґрунтування вибору перевізника, а також вибору рухомого складу і розрахунку кількості його одиниць

- розробляти та здійснювати заходи щодо підвищення ефективності перевезень, зниження собівартості, підвищення продуктивності праці, кращого використання матеріальних, трудових та фінансових ресурсів;

- здійснювати техніко-економічний аналіз, обґрунтовувати та вибирати технічні, економічні та організаційні рішення у межах своєї компетенції.

4

# **2. ОПИС НАВЧАЛЬНОЇ ДИСЦИПЛІНИ**

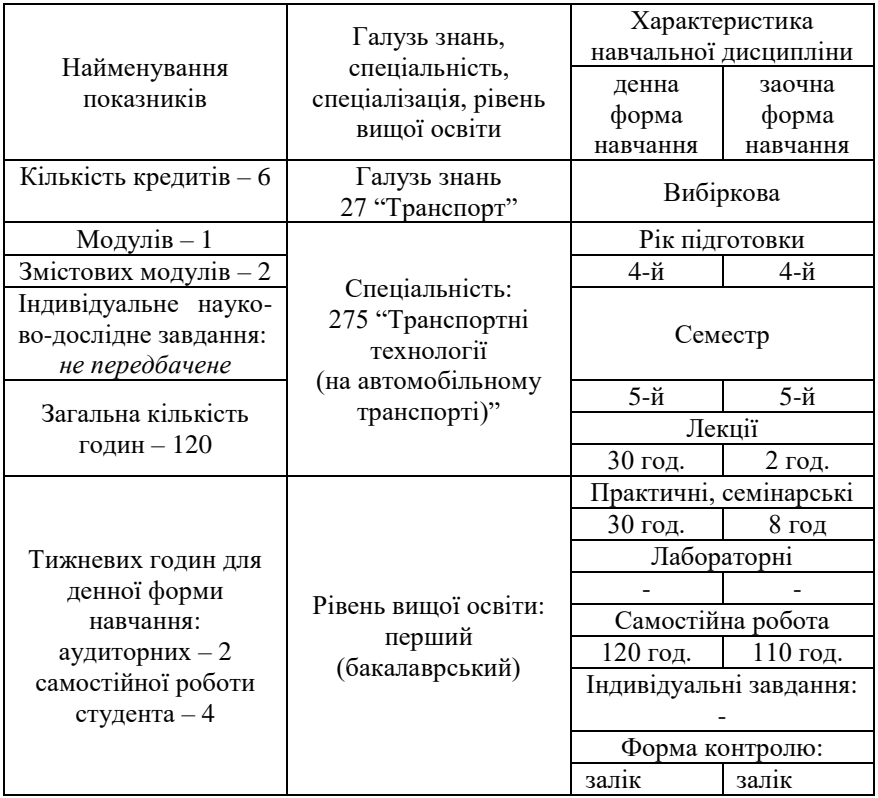

# **3. ПРОГРАМА НАВЧАЛЬНОЇ ДИСЦИПЛІНИ**

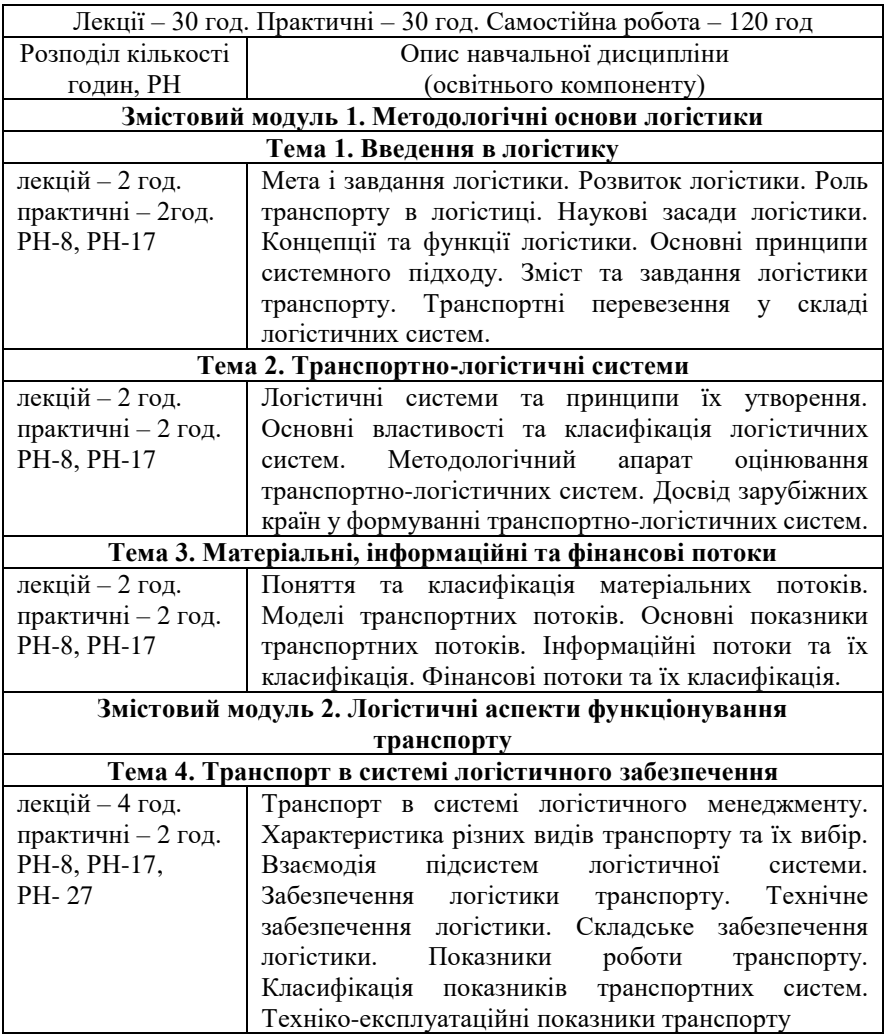

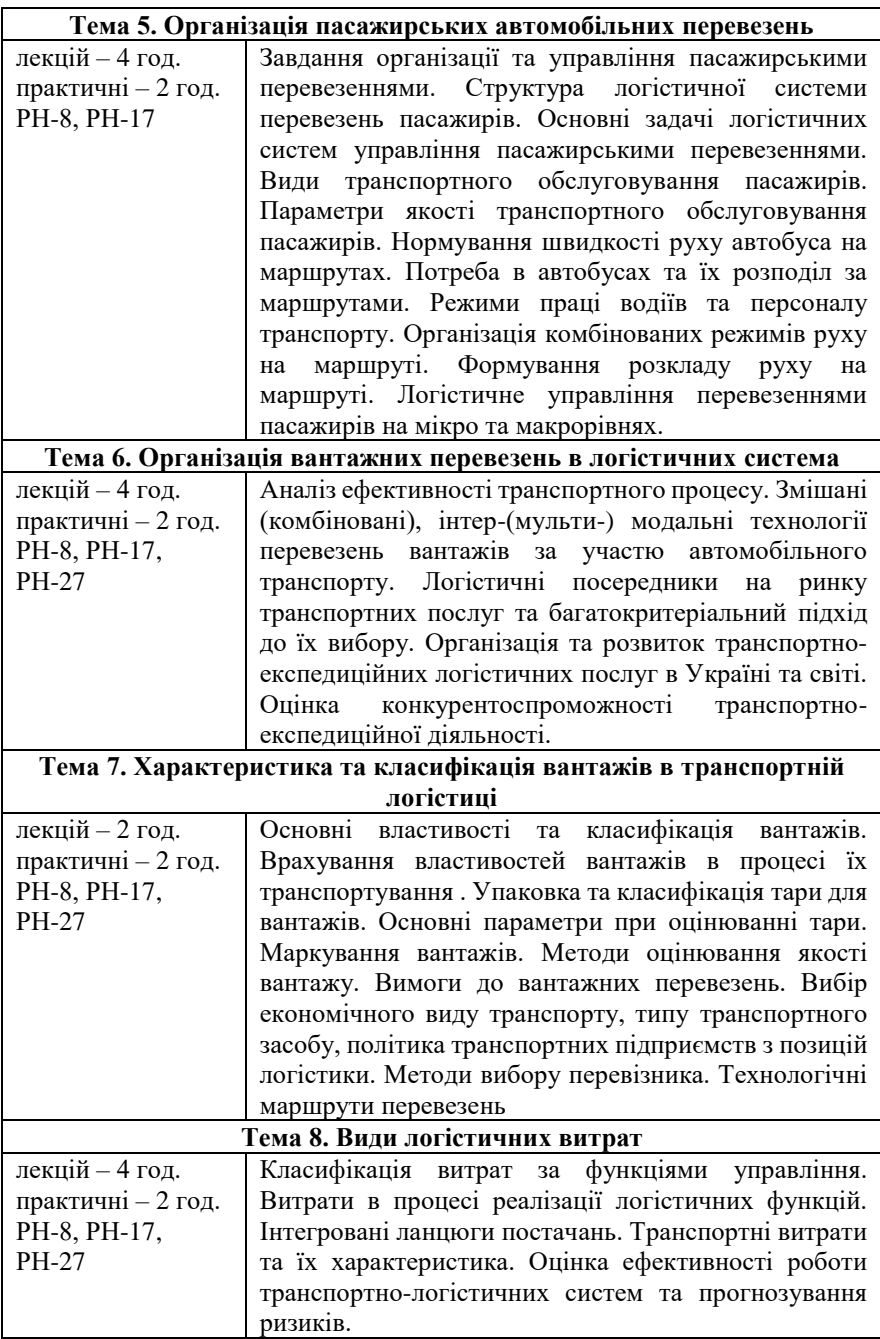

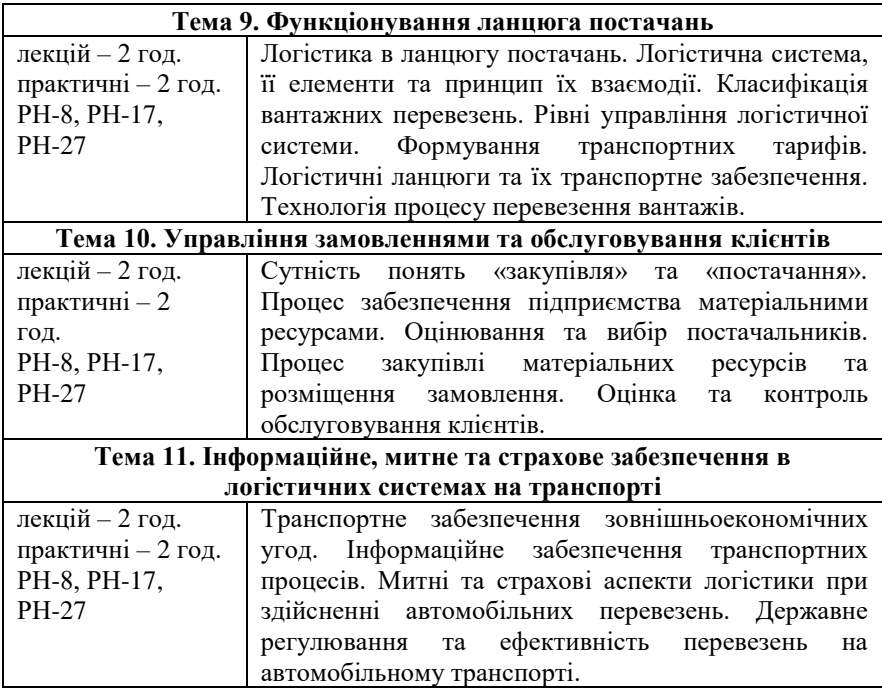

#### **4. ПРАКТИЧНІ РОБОТИ**

Виконання практичних робіт проводиться із використанням програмного продукту ANT-Logistics. Теоретичні відомості по роботі з програмним продуктом ANT-Logistics представлено в даному матеріалі для здобувачів вищої освіти ступеня «бакалавр», які навчаються за освітньо-професійною програмою першого рівня вищої освіти за спеціалізацією 275.03 «Транспортні технології (на автомобільному транспорті)» спеціальності 275 «Транспортні технології (за видами)» галузі знань 27 «Транспорт».

#### **Практична робота №1**

Тема: Побудова маршруту у програмі ANT-Logistics.

Мета: Навчитись будувати маршрут у програмі ANT-Logistics, для здійснення рентабельного перевезення.

#### Теоретичні відомості

**Програмний продукт ANT-Logistics дозволяє автоматизувати багато процесів при перевезенні вантажів у якого є багато переваг.**

#### **Наочне уявлення точок на мапі**

Найзручніша форма уявлення інформації - візуальна. Саме тому програма розроблена, для отримання користувачем максимум інформації при перегляді мапи. Можна бачити розташування всіх точок доставки, маршрут, яким рухається транспорт. Також видно склади, заправки, гараж.

На мапі представлено:

• точки доставки продукції, послідовність їх об`їзду, маршрут проїзду

- склади, з яких відвантажується продукція
- сервісні точки (гараж, заправка, тощо)

#### **Багатофакторна оптимізація**

Під час розрахунку маршрутів доставки враховується цілий ряд факторів:

- габарити, вантажопідйомність, тип автомобіля
- тип замовлених товарів, їх вага, габаритні розміри
- часові обмеження доставки товарів

• категорійність доріг, напрямок руху, розмітка, обмеження швидкості

Розрахунок маршрутів може бути проведений для двох типів маршрутів:

- мінімальний за піною
- збалансований за ціною та часом

Користувач може визначити, який критерій на даний момент є найважливішим.

Програма автоматично обирає необхідну для розвозки товарів кількість авто, виконуючи більш оптимальне завантаження автомобіля. Це дає можливість скоротити автопарк або використовувати існуючий раціональніше.

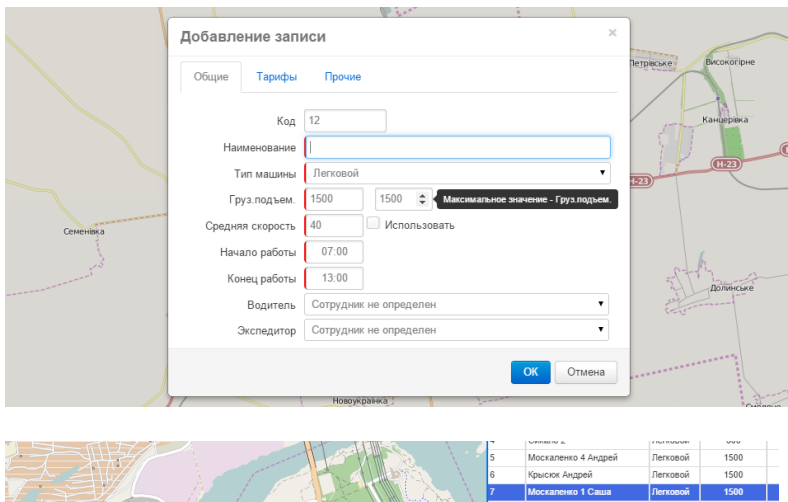

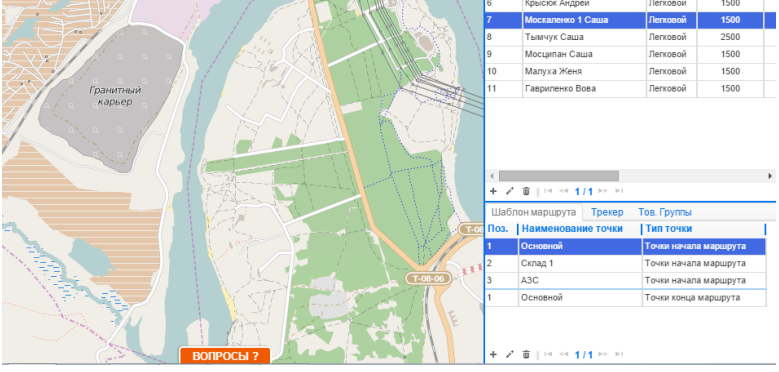

#### **Облік обов`язкових точок відвідування**

Нерідко виникає необхідність заправити транспортний засіб під час маршруту. Інколи виїзд авто має починатися не зі складу, а з іншого фіксованого місця. Для обліку таких ситуацій пропонується використовувати Шаблон маршруту**. Шаблон маршруту** - це перелік обов`язкових точок відвідування для транспортного засобу:

- точки початку маршруту
- точки завершення маршруту

Такими точками можуть бути склади, гараж, заправки та ін. Користувач має можливість визначити перелік та послідовність їх відвідування. Обов`язкові точки додаються до маршруту доставки та враховуються під час оптимізації.

#### **План-факт аналіз**

GPS-моніторинг фактичних маршрутів та порівняння їх з плановими маршрутами закриває цілий ряд питань. Це дає керівникові гарантії сумлінності персоналу та дає можливість відкоригувати коефіцієнти та початкові умови, що задаються програмі для розрахунків. Можливо, середній час завантаження-розвантаження товару більше за очікуваний або деякі дороги маршруту зачинено та їх потрібно виключити з маршрутів. Зручний моніторинг роботи логістики завдяки можливості порівняти плановий маршрут та фактичні данні від GPS-трекерів. Керівник бачить фактичний маршрут та його кілометраж. На мапі відображається інформація про запізнення та відхилення від маршруту.

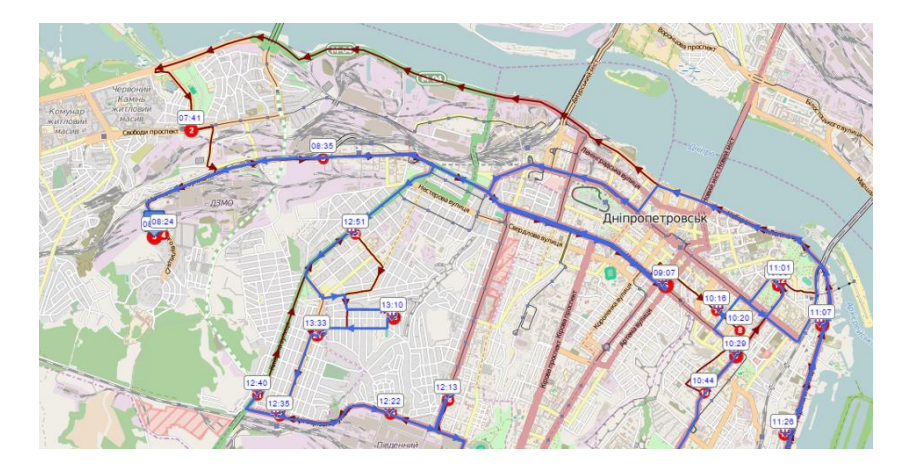

| <b>Автомобиль</b>   |                             |                                                                                       |  | Пробег, км                                      |          |                         |          |                   | Выезд          |          | Возвращение                                                 |                     | Общее время<br>маршрута |                          |             | Общее время<br>движения |               |               | Средняя<br>скорость, км/ч |  |
|---------------------|-----------------------------|---------------------------------------------------------------------------------------|--|-------------------------------------------------|----------|-------------------------|----------|-------------------|----------------|----------|-------------------------------------------------------------|---------------------|-------------------------|--------------------------|-------------|-------------------------|---------------|---------------|---------------------------|--|
|                     |                             |                                                                                       |  | план                                            |          | факт<br>$+/-$ KM        |          | план              | факт           | план     | факт                                                        | план                | факт                    | $+/-$ , MHH              | план        | факт                    | +/-, MWH      | план          | <b>факт</b>               |  |
| Massaue             |                             |                                                                                       |  | 102.32 mi                                       |          | 105.72 mg<br>$-3.40$ ms |          | 08:00:00          | 07:04:07       | 14:21:00 | 23:22:50                                                    | 8421<br><b>MidH</b> | $15 - 45$<br>MMH        | .0 u 24<br>Atlant        | 2410<br>MAN | $3 + 15$<br><b>MWH</b>  | <b>SS</b> MMH | 44 mills      | 33 miles                  |  |
|                     |                             |                                                                                       |  |                                                 |          |                         |          |                   |                |          |                                                             |                     |                         |                          |             |                         |               |               |                           |  |
|                     | Nº <sub>B</sub><br>маршруте | Точка<br>доставки                                                                     |  | Адрес                                           |          | Пробег до точки.<br>KM  |          |                   |                |          | Время в пути до<br>Время приезда в<br><b>ТОЧКИ</b><br>ТОЧКУ |                     |                         | Время выезда из<br>ТОЧКИ |             | Время в точке           |               | <b>Статус</b> |                           |  |
| план                | <b>факт</b>                 |                                                                                       |  |                                                 |          | план                    |          | факт              | план           | факт     | план                                                        | <b>факт</b>         | план                    |                          | <b>факт</b> | план                    | факт          |               |                           |  |
| ٠                   | 26                          | Махиня (дом)                                                                          |  | улица Пионер<br>Майдан                          |          | 0.00 m                  |          |                   | O Mater        |          | 08:00                                                       | 18:40               | 08:00                   | $23 - 22$                |             | O MAN                   | 6 u 33 MW     |               |                           |  |
| $\overline{a}$      |                             | Склад Основной                                                                        |  | Днепропетровок                                  |          | 34.60 mm                |          |                   | <b>42 мин</b>  |          | 08:42                                                       | 08:33               | 08:42                   | 08:57                    |             | O Mate                  | 24 Marie      |               |                           |  |
| $\mathbf{x}$        | $\overline{c}$              | Милясевич И.С. (<br>nownatens)                                                        |  | vn. Желябова, 45                                | 12.04 KM |                         | 11.05 kw | <b>10 мин</b>     | 17 Marie       | 08:58    | 09:14                                                       | OR OR               | 09:23                   |                          | 10 мин      | 9 MWH                   |               |               |                           |  |
| $\overline{4}$      | $\overline{5}$              | Posyw O.H. YIT<br><b><i><u><b>OAKT (Kangungsa</b></u></i></b><br>82 6) (no syname.na) |  | r. Diemonetoonsk<br>yn, Kanuensaa 82.6<br>censo |          | $4.28 \text{ m}$        |          |                   | <b>Riserie</b> |          | 09:16                                                       | 10:21               | 09:26                   | 10:31                    |             | 10 мин                  | 10 Marie      |               |                           |  |
| 6                   | $\blacktriangleleft$        | Posys O.H. HIT<br><b><i><u>OAKT</u></i></b> (Manuuess)<br>(покупатель)                |  | Малькцева.36                                    |          | $0.72 \text{ m}$        |          |                   | 1 Millet       |          | 09:27                                                       | 10:11               | 09:37                   | 10:15                    |             | 10 мин                  | 4 MWH         |               |                           |  |
| $\ddot{\mathbf{g}}$ |                             | Posyw O.H. VIT<br><b>DAKT</b><br>(Универсальная)<br>(noxynatens)                      |  | Универсальная 7<br>(waraw)                      |          | $1.40 \text{ ms}$       |          |                   | $2 \mu m$      |          | 09:39                                                       | 09:40               | 00:40                   | 10:00                    |             | 10 MWH                  | 20 Marie      |               |                           |  |
|                     | 10                          | <b>QUANNT DTK QAKT</b><br>(noovization)                                               |  | vn. Baxosa, 36                                  |          | 2.20 KM                 |          |                   | $4 \text{ mm}$ |          | 09:53                                                       | 11:17               | 10:03                   | 11:20                    |             | 10 MWH                  | 3 MWH         |               |                           |  |
| 8                   | 11                          | Posys O.H. YIT<br><b><i><u>OAKT</u></i></b> (Kapyna)<br>(noxyname.na)                 |  | Каруна 49                                       |          | $0.39 \text{ m}$        |          | $0.50 \text{ km}$ | 1 Marie        | 1 MWH    | 10:04                                                       | 11:21               | 10:14                   | 11:30                    |             | 10 мин                  | 9 MWH         |               |                           |  |

Подробный отчет о посещении торговых точек по автомобилю "Махиня" за 02.10.2014

#### **Роздрукування вихідних даних**

Сервіс дає можливість роздрукувати мапу з маршрутом, а також завдання на розвезення товару у вигляді таблиці.

#### **Маршрут у водія на планшеті**

[Мобільний додаток](https://play.google.com/store/apps/details?id=com.ant_logistics.ant_logistics) дає водію можливість завжди бачити маршрут, що сформований логістом. Після переключення в режим навігації, водій може слідувати за цим маршрутом. Протягом дня маршрути можуть змінюватись або додаватися нові - водій отримає відповідні повідомлення, всі зміни будуть оперативно відображені в його пристрої.

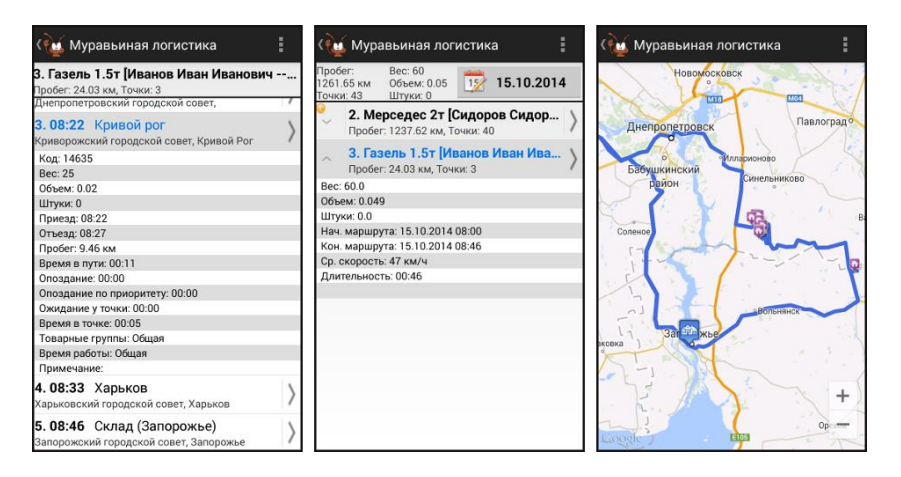

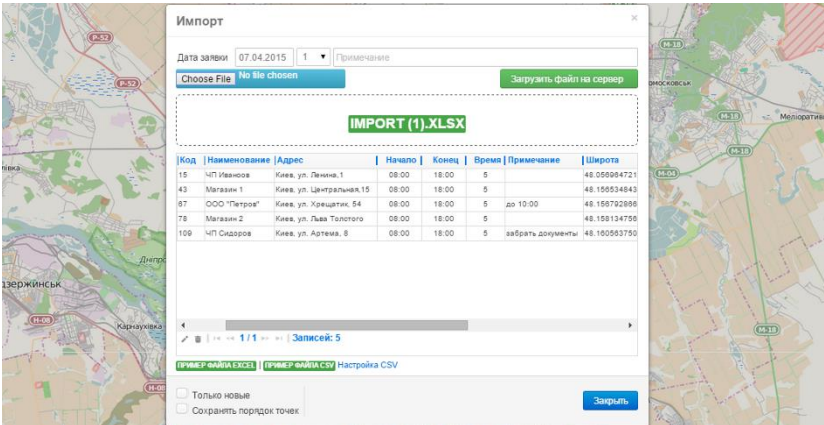

#### **Імпорт та експорт даних**

Посеред [можливих способів інтеграції сервісу з обліковою](http://blog.ant-logistics.com/2014/01/blog-post.html)  [системою к](http://blog.ant-logistics.com/2014/01/blog-post.html)ористувача, найпростіший - це експорт та імпорт файлів з даними. За необхідності логіст може не створювати заявки в сервісі, а імпортувати їх у вигляді файлу електронних таблиць. Після виконання завдань з розрахунку маршрутів також швидко можна експортувати файл для подальшої роботи.

#### *Порядок виконання роботи:*

1. Через браузер зайдіть на сайт Мурашиної логістики за адресою <https://ant-logistics.com/uk/main.html>

2. У правому верхньому куті екрану натиснути кнопку Увійти в обліковий запис.

3. Виконавши вхід, приступіть до побудови маршруту.

4. В лівому верхньому кутку в панелі інструментів виберіть елемент крапка.

5. Вибравши даний елемент на карті вказуємо місця котрі проходитимуть через наш маршрут.(початок маршруту відмічено зеленим прапорцем, закінчення чорно білим.

6. У панелі інструментів натискаємо розрахунок, очікуємо рентабельної побудови маршруту, після чого спостерігаємо готовий маршрут, також наявна табличка із данними про маршрут.

7. В разі бажання чи потреби повернення на початок маршруту, в параметрах елемент **(розрахунок)** вказуємо кільцевий.

8. В разі якщо дальність маршруту не підходить, у тій ж панелі що і розрахунок, поряд із кільцевим натискаємо оптимізувати.

9. Здійсніть побудову маршруту котрий складається із 5 точок, із поверненням у точку звідки вибув, (оптимізуючи маршрут).

10.Сформуйте висновок.

#### **Практична робота № 2**

Тема: Додавання автомобіля в довідник

Мета: За допомогою програми навчитись додавати автомобіль в довідник.

#### Теоретичні відомості

За допомогою програми "ANT-Logistics" можна навчитись розраховувати маршрути, вантажі а також їх інтервал і періодичність доставки у будь-яку точку міста. Час доставки вантажу, вартість

доставки вантажу. Для цього потрібно скористатись програмою, ввести марку машини, час відправлення, середню швидкість, а також ФІО водія.

#### *Порядок виконання роботи*

1. Відкрити програму "ANT-Logistics".

2. Сервіс>Довідки>Машини>Добавити.

3. Найменування – вказуємо марку автомобіля.

4. Тип машини – легковий/вантажний.

5. Вантажопідйомність – вказуємо значення вантажопідйомності автомобіля.

6. Середня швидкість – вказуємо середню швидкість по маршруту.

7. Час роботи – вказуємо час відправлення з точки завантаження.

8. Прив'язка до складу – вказуємо місце завантаження.

9. Водій – вказуємо ФІО водія.

10.Перерва між маршрутами – якщо автомобіль використовується декілька разів на день, то вказуємо інтервал між прибуттям і відправленням.

11.Висновок про користування програмою.

#### **Практична робота №3**

Тема: Додавання складу у програмі "ANT-Logistics".

Мета: Навчитись додавати склади у програмі ANT-Logistics, для здійснення рентабельного перевезення.

#### Теоретичні відомості

Міжміські перевезення можуть виконуватись за участю вантажних автомобільних терміналів (станцій). Раніше їх функції виконували вантажні автомобільні станції. Автомобільні термінали являють собою комплекс споруд, призначених для обслуговування міжміських перевезень.

Основні завдання автомобільних терміналів полягають в організації і виконанні міжміських перевезень та виконанні транспортно-експедиційних операцій, пов'язаних із цими перевезеннями, а також у завантаженні порожніх автомобілів у попутному напрямку. їх організовують у великих містах і промислових центрах на в'їздах-виїздах із міст, біля залізничних станцій, портів та пристаней.

Автомобільні термінали мають склади, криті і відкриті майданчики для перечеплення і короткочасного зберігання причепів та напівпричепів, засоби механізації для навантажувальнорозвантажувальних робіт, автомобільні і товарні терези, приміщення для оформлення документів, мотель, стоянки для автотранспорту, кафе, ресторани, розважальні комплекси, митні пункти.

Автомобільні термінали та автотранспортні підприємства зацікавлені в розширенні клієнтури і збільшенні обсягів роботи.

Навальні, штучні, тарні вантажі та вантажі в контейнерах перевозяться в міжміському сполученні як за договором, так і за разовими замовленнями. Партії вантажу масою до 5 тонн називають дрібними, а більше 5 тонн – поїзними відправками. За особливою домовленістю можуть перевозитись великовагові, великогабаритні, довгомірні, вогненебезпечні, вибухові, отруйні та особливо цінні вантажі, вантажі, що швидко псуються, а також наливні вантажі в цистернах.

При відправленні тарних і штучних вантажів відправник зобов'язаний нанести на них маркування.

Поїзні відправки відправляють транзитом без завозу їх на автомобільні термінали. Вантажі дрібними відправками, як правило, доставляють від відправників спочатку для під групування і укрупнення на склади автомобільних терміналів.

На кожний вантаж на автомобільному терміналі виписується товарно-транспортні накладні в чотирьох екземплярах.

Якщо вантаж перевозиться від складу відправника без завозу на автомобільний термінал, то перший, другий і третій екземпляри вручають водію, а четвертий екземпляр за підписом водія про отримання перших трьох залишається на терміналі. Перший екземпляр зі своїм підписом водій вручає відправнику. Відправник у свою чергу розписується в другому і третьому екземплярах. Другий екземпляр вручається одержувачу, який у третьому екземплярі своїм підписом підтверджує факт отримання вантажу. Третій екземпляр водій повертає або на автомобільний термінал, або перевізнику.

Після прибуття автопоїзда під навантаження водій приймає вантаж до перевезення. При цьому в початковому пункті приймають вантажі для відправлення на всі пункти маршруту. На всі вантажі, які відправляються в один пункт призначення, диспетчер терміналу виписує супроводжувальні відомості.

При русі автопоїзда крізь проміжкові пункти маршруту в них

розвантажують вантаж для цих пунктів і завантажують новий.

При цьому в кожному пункті водій отримує на диспетчерському пункті маршруту наряди – накладні на до завантаження автопоїзда.

На міжміському сполученні використовують подорожні листи для міжміських перевезень вантажів. Автомобільні термінали також виконують експедиційні роботи по відправленню, прийманню, оформленню документів та ін.

Процес автоматизації та обліку складів здійснюється з допомогою програми ANT-Logistics.

#### *Порядок виконання роботи*:

1. Через браузер зайдіть на сайт Мурашиної логістики за адресою https://ant-logistics.com/uk/main.html

2. У правому верхньому куті екрану натиснути кнопку Увійти в обліковий запис.

3. Виконавши вхід, приступіть до додавання складу.

4. В правому верхньому кутку в панелі інструментів виберіть меню Сервіс.

5. Нажавши на меню Сервіс вибираємо підменю Довідники. В правій стороні бачимо вікно Машини.

6. В даному підменю клікаємо правою клавішею миші. В меню що висвітлилось вибираємо пункт Склади та клікаємо на нього. Появляється вікно Додавання запису.

7. В графі Найменування вписуємо назву складу, який хочемо добавити та його адресу.

8. Після введення усіх потрібних даних клікаємо на клавішу Ок.

9. Здійсніть додавання 5-ти складів у різних регіонах України.

10.Сформуйте висновок.

#### **Практична робота №4**

Тема: Додавання гео-зон у програмі ANT-Logistics.

Мета: Навчитись додавати гео-зони у програмі ANT-Logistics, для кращого контролю торгових точок, економії та швидшої побудови нового маршруту.

Теоретичні відомості

Робота з гео-зонами значно розширює можливості системи супутникового контролю автотранспорту. Гео-зон - це область на карті, кордони якої встановлюються користувачем системи. Гео-зони можуть позначатися на карті як маршрути руху або зони завантаженнярозвантаження автомобіля, так і цілі населені пункти.

Створення гео-зон дозволяє користувачеві системи GPS Radar контролювати вхід-вихід своїх машин з гео-зон і тривалість простоїв, а також оперативно дізнаватися про виїзд транспорту за межі гео-зон для здійснення «лівих» робіт та інших махінаціях водіїв. Але головною перевагою є можливість налаштування повідомлень (на e-mail або у вигляді SMS-повідомлення) при відвідуванні автомобілями гео-зон.

Створення гео-зон

Гео-зон можуть створюватися як автоматично, так і вручну. Для того щоб вручну встановити межі гео-зон користувач кліками миші розставляє на інтерактивній карті точки-вершини багатокутника, окреслюючи територію необхідного розміру. Автоматичне створення гео-зон відбувається наступним чином: користувач вводить адресу, і гео-зон створюється автоматично у вигляді кола заданого діаметра.

Система супутникового контролю автотранспорту GPS Radar передбачає можливість автоматичного створення гео-зон шляхом експорту з будь-якої бази даних списку об'єктів з назвами і точними адресами і подальшого імпорту цього списку в програму. Система автоматично створить по всім заданим адресами геозон заданого розміру, згодом ці гео-зон можна редагувати.

Що дає контроль гео-зон?

Контроль гео-зон по маршруту дозволяє диспетчеру контролювати рух автомобіля, який повинен здійснювати рейси по конкретно заданому шляху. У разі відхилення машини від заданого маршруту система оперативно повідомить про час і місце виходу і підрахує пробіг, досконалий автомобілем поза заданого маршруту

Контроль гео-зон за адресами (магазини, склади і ін.) Забезпечує онлайн-формування звіту по відвідуванню певними автомобілями обраних зі списку зон. Система дає диспетчеру доступ до інформації про кількість відвідувань зони автотранспортом за будь-який період часу, часу знаходження в зоні і поза нею, про пробіг поза зоною..

#### *Порядок виконання роботи*:

1. Через браузер зайдіть на сайт Мурашиної логістики за адресою https://ant-logistics.com/uk/main.html

2. З правої сторони вибираємо вкладку (справочники) інформаційний довідник, та вибираємо гео-зони.

3. У вікні що відкриється знизу з лівого боку натискаємо значок стрілочки, цим самим добавляємо новий запис.

4. Вводимо назву, назву міста, та зберігаємо.

5. Заходимо у ново створений запис та обираємо режим малювання, натискаючи у правому верхньому кутку квадратний значок

6. Перейшовши після цього на карту розставляємо грані геозони, по закінченні двічі клацаємо закріпивши гео-зону.

7. В разі бажання чи потреби змінити грані гео-зони, заходимо знову у режим малювання ( квадратний значок верхньої правої сторни).

8. Створити 3 гео-зони трьох міст України, та скорегувати їх територіальні кордони .

9. Сформуйте висновок.

.

#### **Практична робота № 5**

Тема: Додавання торгових точок

Мета: Навчитися користуватися програмою і додавати торгові точки.

Теоретичні відомості

Види роздрібних торгових підприємств

Для ведення своєї господарської діяльності роздрібні торгові підприємства використовують магазини, павільйони, кіоски і намети.

Магазин - це спеціально обладнане стаціонарне будинок або його частина, призначене для продажу товарів і надання послуг покупцям і забезпечене торговими, підсобними, адміністративнопобутовими приміщеннями, а також приміщеннями для прийому, зберігання та підготовки товарів до продажу.

Павільйон - обладнане будову, що має торговий зал і приміщення для зберігання товарного запасу, розраховане на одне або декілька робочих місць.

Кіоск - оснащене торговим обладнанням будова, що не має торгового залу і приміщень для зберігання товарів, розраховане на одне робоче місце продавця, на площі якого зберігається товарний запас.

Намет або ларьок - це швидко збірно-розбірна конструкція, оснащена прилавком, яка не має торгового залу і приміщень для зберігання товарів, розрахована на одне або декілька робочих місць продавця, на площі якої розміщений товарний запас на один день торгівлі.

Роздрібні торговельні підприємства класифікуються за такими ознаками: по виду реалізованого асортименту, за формами торговельного обслуговування, за рівнем цін, за типами, за формами та видами інтеграції, по концентрації та місце розташуванням.

Залежно від виду представленого асортименту розрізняють наступні магазини: універсальні, спеціалізовані, магазини комбінованим асортиментом, магазини зі змішаним асортиментом товарів.

Універсальні магазини - підприємства роздрібної торгівлі, що реалізують універсальний асортимент продовольчих і непродовольчих товарів. Прикладом універсальних продовольчих магазинів є: універсам, супермаркет, гіпермаркет; універсальні непродовольчі магазини - універмаги.

Спеціалізовані магазини - підприємства роздрібної торгівлі, що реалізують одну групу товарів ("М'ясо", "Одяг") або її частина ("Ковбаси", "Дитячий одяг"). Останні прийнято називати вузькоспеціалізованими магазинами. У спеціалізованому магазині більше половини торгової площі повинна займати торгівля товарами, відповідні спеціалізації магазину. Число спеціалізованих магазинів в Росії, починаючи з 1991 р, помітно скоротилася. Вони не витримали конкуренції з іншими магазинами і змінили свій асортимент.

Магазини з комбінованим асортиментом товарів - підприємства роздрібної торгівлі, магазини, що реалізують кілька груп товарів, пов'язаних спільністю попиту ("М'ясо - риба", "Галантереяпарфумерія"), або задовольняють будь-які потреби покупців ("Все для рукоділля", "Господарські товари ").

Магазини зі змішаним асортиментом товарів - підприємства роздрібної торгівлі, що реалізують окремі види продовольчих і непродовольчих товарів. Такими магазинами є в даний час більшість спеціалізованих магазинів, в яких не дотримується спеціалізація і поряд з основним асортиментом продаються інші товари. В даний час в Росії і за кордоном відбувається процес універсалізації торгових підприємств і росте число магазинів зі змішаним асортиментом. Це пов'язано з прагненням купувати товари "під одним дахом".

Типи підприємств роздрібної торгівлі

Підприємства роздрібної торгівлі певного виду класифікують на типи в залежності від розміру торгової площі і застосовуваних форм торговельного обслуговування:

• універсальні магазини - гіпермаркет, універмаг, магазин-склад, універсам, супермаркет, гастроном, товарів повсякденного попиту і т.п .;

• спеціалізовані продовольчі магазини - "Риба", "М'ясо",

"Ковбаси", "Мінеральні води" і т.п .;

• спеціалізовані непродовольчі магазини - "Меблі", "Господарські товари", "Електротовари", "Одяг", "Взуття", "Тканини" і т.п .;

• магазини іншої товарної спеціалізації - "Природа", "Насіння", "Зоомагазин", "Книги" і т.п .;

• неспеціалізовані продовольчі магазини - "Продукти" (мінімаркет) і т.п .;

• неспеціалізовані непродовольчі магазини - "Будинок торгівлі", "Все для дому", "Товари для дітей", "Товари для жінок", "Промтовари", "Комісійний магазин" і т.п.

Під неспеціалізованими магазинами тут розуміються підприємства роздрібної торгівлі з комбінованим або змішаним асортиментом товарів.

Коротко зупинимося на універсальних магазинах.

Гіпермаркет - підприємство роздрібної торгівлі, що реалізує продовольчі і непродовольчі товари універсального асортименту переважно за формою самообслуговування, торговою площею від 5 тис. м <sup>2</sup> Вони торгують як предметами розкоші, так і товарами широкого вжитку з акцентом на основні споживчі товари та харчові продукти. У різних країнах до гіпермаркетів відносять магазини самообслуговування з торговою площею: у США - від 4 тис.  $M^2$ , у Франції - від 2,5 тис. м 2 . У Німеччині гіпермаркетами називають супермаркети з площею від 1,5 тис. м<sup>2</sup> та універмаги з площею від 4 тис.  $\mathbf{M}^2$ .

Універмаг - підприємство роздрібної торгівлі, що реалізує непродовольчі товари універсального асортименту, що використовує різні форми торговельного обслуговування покупців, зокрема самообслуговування, обслуговування за зразками, за каталогами, індивідуальне обслуговування. Таке підприємство має прилавки і розташовує торговою площею в міській торгівлі від 3,5 тис. м<sup>2</sup>, у сільській - від 650 м 2 . Багато зарубіжні автори вважають, що універмаги являють собою великі магазини з широким асортиментом товарів, обов'язково включають одяг.

Універмаг "Дитячий світ" - підприємство роздрібної торгівлі, що реалізує непродовольчі товари універсального асортименту для дітей та використовує різні форми торговельного обслуговування покупців, властиві універмагу, торговою площею від 2,5 тис. м<sup>2</sup>.

Магазин-склад - підприємство роздрібної торгівлі, що реалізує

продовольчі і непродовольчі товари універсального асортименту за формою самообслуговування населенню, а також підприємствам (індивідуальним підприємцям) для подальшого перепродажу, використання в дрібному виробництві або надання послуг. Торгова площа від 650 м<sup>2</sup>., продаж організована переважно з транспортної тари (ящики, контейнери тощо.).

Універсам (супермаркет) - підприємство роздрібної торгівлі, що реалізує продовольчі товари універсального асортименту та непродовольчі товари регулярного попиту переважно у формі самообслуговування. Торгова площа від 400 м 2 . Асортимент товарів універсаму включає понад 2000 найменувань. Непродовольчі товари складають в його асортименті близько 30%. Для супермаркетів характерні широка викладка розфасованих, зручно розташованих товарів і швидке обслуговування покупців. За кордоном в супермаркеті встановлюються більш низькі ціни. У великих супермаркетах асортимент товарів налічує 4-6 тис. Найменувань: 1,5-2,5 тис. Продовольчих і 2-3,5 тис. Непродовольчих товарів. Сучасні супермаркети працюють напряму з дистриб'юторами, а найдорожчі і престижні виробляють закупівлі за кордоном.

Гастроном - підприємство роздрібної торгівлі, що реалізує продовольчі товари універсального асортименту з переважанням в ньому гастрономічних продуктів при індивідуальному обслуговуванні покупців в залі, обладнаному прилавками. Торгова площа від 400 м<sup>2</sup>. Як правило, в гастрономі працюють кілька обов'язкових секцій: молочна, м'ясна, гастрономічна, напоїв, бакалії, хлібобулочних виробів, супутніх товарів.

Магазин "Товари повсякденного попиту" - підприємство роздрібної торгівлі, що реалізує продовольчі і непродовольчі товари частого попиту, організоване переважно за формою самообслуговування. Торгова площа від 100 м<sup>2</sup>.

Серед неспеціалізованих магазинів відзначимо наступні.

Магазин "Продукти" (мінімаркет) - підприємство роздрібної торгівлі, що реалізує продовольчі товари вузького асортименту, основні з яких хліб, кондитерські товари, гастрономія, вино-горілчані вироби, пиво, безалкогольні напої. Це магазини з індивідуальним обслуговуванням через прилавок, торговою площею від 18 м<sup>2</sup>

Будинок торгівлі (Не торговий дім) - підприємство роздрібної торгівлі, що реалізує товарні комплекси предметів туалету і гардеробу для чоловіків і жінок, що використовує різні форми торговельного

обслуговування покупців, торговою площею від 1 тис. м<sup>2</sup>.

Магазин "Промтовари" - підприємство роздрібної торгівлі, що реалізує непродовольчі товари вузького асортименту, основні з яких швейні та трикотажні вироби, взуття, галантерея, парфумерія, торговою площею від 18 м 2 . Зазвичай працює в режимі індивідуального обслуговування через прилавок.

Комісійний магазин - підприємство роздрібної торгівлі, що здійснює продаж товарів, прийнятих від організацій чи окремих осіб на комісійних засадах, найчастіше за допомогою індивідуального обслуговування продавцями.

Поряд з перерахованими типами магазинів, характерними для Росії, зарубіжна практика представляє велику кількість інших типів магазинів. Зупинимося на найпопулярніших.

Арагонтер - роздрібне підприємство з високим ступенем автоматизації операцій, в ньому беруть в основному кредитні та дебіторські картки.

Бутік - магазин, який реалізує особливо модні товари, наприклад одяг або товари рідкісного попиту, за дуже високими цінами.

Дискаунт - це універсальні магазини, що працюють за методом самообслуговування та реалізують в основному продовольчі і частково непродовольчі товари повсякденного попиту за низькими цінами, які забезпечуються за рахунок мінімізації витрат на обслуговування, простий опорядження торговельних залів, порівняно неширокого асортименту - в середньому 600 найменувань. Торгова площа цих магазинів в середньому становить 600 м 2 . Характерна деталь дискаунтерів - відсутність в торговому залі продавців. Ці магазини, як правило, знаходяться в житлових районах і орієнтуються на обслуговування мешканців прилеглих кварталів, які не бажають платити зайві гроші за товари повсякденного попиту. Перші дискаунти з'явилися в Німеччині майже 40 років тому, сьогодні вони отримують широке поширення в усьому світі, особливо в Європі.

Карго - магазин з площею торгового залу більше 4000 м<sup>2</sup>, асортимент в ньому більш універсальний, ніж в супермаркетах, включає, наприклад, бензин для автомашин. Всі товари продаються за зниженими цінами за рахунок скорочення витрат на будівництво, оренду ділянки та експлуатацію магазину.

Кауфхалле - магазин самообслуговування з торгівлі товарами повсякденного попиту. У торговому залі площею 200-300 м 2 продаються продовольчі та непродовольчі товари, які займають в

товарообігу близько 10%. Розташовується в окремо розташованих одноповерхових будівлях. Наближається за типом до супермаркетів. Отримав поширення Німеччини.

Конвіннесонтер - невеликий магазин з обмеженим асортиментом продуктів високого ступеня готовності, часто є доповненням до великого магазину.

Секондхенд - магазин, який продає зовсім дешеві непродовольчі товари, найчастіше вживану або нереалізовану в звичайній торгівлі одяг, взуття, а також обладнання.

Суперетта - магазин самообслуговування з площею торгового залу від 120 до 400 м 2 . Торгує широким асортиментом продовольчих товарів, включаючи фрукти і овочі, і обмеженим асортиментом непродовольчих.

Супероптер - магазин з торгівлі швидкопсувними товарами, що розташовується найчастіше поза містом.

Суперстор - магазин, що спеціалізується на продажі певних товарів, схожий на гіпермаркет, але торгує споживчими товарами.

Супертріодо - нова модель великого магазину, що має сучасний торговий центр з реалізацією високоякісних дорогих товарів, зону супермаркету-складу, зону продажу товарів поліпшеної якості.

Магазин convenient store (у дослівному перекладі з англ. - Зручний магазин, в пашів країні - магазин крокової доступності), відрізняється невеликою торговою площею - 100-400 м<sup>2</sup>, на якій представлені товари щоденного попиту, як продукти харчування, так і господарські товари . Основним завданням магазину є збільшення не кількості товарів, придбаних за одне відвідування, а зростання кількості постійних покупців. Популярність цієї форми пояснюється тим, що зайняті споживачі воліють якомога менше часу витрачати на покупку товарів повсякденного попиту, тому намагаються вибирати магазини, які знаходяться по дорозі з роботи додому.

За допомогою програми "ANT-Logistics" будемо створювати торгові точки для завантаження і розвантаження вантажів. Розраховувати час товару в дорозі, час завантаження і вивантаження товару.

#### *Порядок виконання роботи*

1. Через браузер зайдіть на сайт Мурашиної логістики за адресою https://ant-logistics.com/uk/main.html

2. В меню "Сервіс" вибираємо довідники.

3. Вибираємо "Довідник торгових точок".

4. В нижньому правому кутку вибираємо "+" – додати нову

точку.

5. У табличці "Додавання запису" виконуємо: Найменування – назва магазину. Адреса – Місто, вулиця, номер будинку. Початок і кінець роботи - робочий графік магазину. Час вигрузки – вказати час розвантаження товару. Група – вид товару. Перерва – обідня перерва в магазині. 6. Висновок про користування програмою.

## **Практична робота №6**

Тема: Перенесення точок з маршруту в маршрут у програмі ANT-Logistics.

Мета: Навчитись переносити точки з маршруту в маршрут у програмі ANT-Logistics, для здійснення рентабельного перевезення.

#### Теоретичні відомості

Ефективне управління перевезеннями передбачає вирішення двох ключових задач: розрахунок оптимальних маршрутів та контроль виконання маршрутів.

За допомогою програми ANT-Logistics можна забезпечити глобальну автоматизацію транспортної системи, звести до мінімуму людський фактор та скоротити логістичні витрати. Автоматизація транспортної логістики містить в собі: планування оптимальних маршрутів, моніторинг маршрутів, повний контроль видаткової частини, план-факт аналіз.

Розрахунок маршрутів доставки можна та потрібно автоматизувати. Складання маршрутів людиною вручну вимагає значної витрати часу та відмінних знань місцевості. Використання програми для складання маршрутів потребує декілька хвилин та не вимагає особливих вмінь. Мапа для логістики, що використовується в сервісі надає наочне уявлення всієї поточної оперативної ситуації на маршрутах. Простий, інтуїтивно зрозумілий інтерфейс дозволяє будьякому користувачеві ПК виконати розрахунок маршрутів доставки, навіть якщо раніше він не мав досвіду роботи в аналогічних програмах. Програма легко інтегрується з обліковими системами замовника.

Наданий API дозволить виконати розрахунок оптимальних маршрутів та сформувати результати у Ваших облікових системах. Автоматизація транспортної логістики є актуальною для логістичних, транспортноекспедиторських, кур'єрських, поштових компаній, незамінна для інтернет-магазинів.

#### *Порядок виконання роботи*:

1. Через браузер зайдіть на сайт Мурашиної логістики за адресою https://ant-logistics.com/uk/main.html

2. У правому верхньому куті екрану натиснути кнопку Увійти в обліковий запис.

3. Виконавши вхід, приступіть до перенесення точок.

4. Вибираємо маршрут з якого ми хочемо перенести точки і вмикаємо.

5. Виділяємо потрібні нам точки з допомогою лівої клавіші миші.

6. Відкривається діалог Виключити з маршруту. В графі Вкажіть дію вибираємо опцію Перенести в інший маршрут і клікаємо Ок.

7. Перераховуємо обидва маршрути.

8. Отримуємо готовий результат.

9. Здійсніть перенесення 3 маршрутів.

10.Сформуйте висновок.

#### **Практична робота №7**

Тема: Робота з групами доставки у програмі ANT-Logistics.

Мета: Навчитись працювати із функцією групи доставки для розділення груп замовлення, для економії часу та комфорту сортування замовлень у програмі ANT-Logistics.

#### Теоретичні відомості

В одній з наших попередній статей ми розповідали про геозонах, про те як їх намалювати і як потім використовувати ці зони в формуванні маршрутів. Деякі компанії спочатку оцінюють кількість заявок, потім замовляють необхідну кількість автомобілів, а потім вже формують маршрути. Для таких ситуацій ми пропонуємо використовувати групи доставки.

Використовувати групи доставки найкраще так:

Виконайте попередній поділ точок по гео-зон або за групами точок;

Об'єднайте групи з недостатньою кількістю точок, виконайте необхідні переміщення точок між групами;

Вкажіть для кожної групи потрібну кількість автомобілів;

Формуйте маршрути.

Також використання груп доставки скоротить час очікування розрахунку маршрутів, тому що маршрути будуть формуватися паралельно і Вам не потрібно буде формувати кожен маршрут окремо.

Якщо кількість маршрутів невелика (не більше 5-и), налаштування і використання груп доставки може виявитися не виправдано трудомістким, але якщо маршрутів досить багато - цей функціонал може стати незамінним.

#### *Порядок виконання роботи*:

1. Через браузер зайдіть на сайт Мурашиної логістики за адресою https://ant-logistics.com/uk/main.html

2. З правої сторони вибираємо вкладку (Довідник) інформаційний довідник.

3. У верхньому лівому кутку натискаємо меню інструментів у вигляді квадратику..

4. Вибираємо інструмент групи доставки.

5. У відкритій вкладці натискаємо + і створюємо групу.

6. В нижній частині вікна (групи доставки) вибираємо елемент гео-зони прив'язуючи групи, згідно відео матеріалу.

7. У тій же частині вікна вибираємо елемент автомобілі ( машини) .

8. Вибираючи панель функцій у верхній правій частині вікна групи доставки вибираємо розподілити, після чого спостерігаємо що у інших групах з'явились точки.

9. За допомогою елемента в правому верхньому боці вікна групи доставки ми можемо сформувати маршрут.

10.Створіть 4 групи із наявністю у кожній по машині та сформуйте маршрут.

11.Сформуйте висновок.

#### **Практична робота №8**

Тема: Розрахунок вартості маршруту у програмі ANT-Logistics. Мета: Навчитись розраховувати вартість маршруту у програмі ANT-Logistics, для здійснення рентабельного перевезення.

#### Теоретичні відомості

Поготів на вартості вантажоперевезень перетинаються інтереси кожного з сторін логістичних операцій. Замовник, природно, хоче здійснити перевезення вантажу з мінімальними витратами, а логістична компанія, яка на певному етапі співпраці виступає перевізником, бажає продати послугу найдорожче.

Якщо в ланцюжку задіяно ще й експедитор, який є посередником між обома сторонами, він також закладає свій інтерес до вартості перевезення. Так чи інакше, транспортні послуги коштують не дешево. І це потрібно розуміти.

#### **Розрахунок вартості вантажоперевезень за ринковими цінами**

Працюючи досить великий час в сфері логістики і не один рік надаючи послуги доставки вантажу, не складно зрозуміти, що такий показник як вартість диктується ринком. Все залежить від того, який попит і пропозицію на транспортну послугу в певний час і в певному місні.

Вартість перевезення товарів може розраховуватися:

• за 1 кілометр пробігу транспортного засобу (зазвичай застосовується при міжміських і міжнародних перевезеннях);

• за 1 годину роботи (як правило, застосовується при перевезенні спецтранспортом або вантажним таксі);

• за напрямок (зазвичай, оплата здійснюється за конкретне специфічний напрямок).

Найчастіше в основі розрахунку вартості вантажоперевезень на українському ринку лежить ціна дизельного пального з розрахунком 1 л ДП на 1 км пробігу завантаженої фури стандартного розміру.

Хоча цей спосіб розрахунку вартості має багато недоліків, так як не враховує багато інших, теж важливих параметрів, які впливають на остаточну вартість послуги. Хоча описаний вище метод є простим і зрозумілим як перевізнику, так і замовнику, тому продовжує залишатися основним.

Ще один приклад того, як ціна на транспортні послуги може відрізнятися в залежності від попиту і пропозиції. За перевезення вантажу до Києва ви заплатите менше, ніж з Києва до регіону.

За допомогою програми ANT-Logistics можна автоматизувати процес розрахунку вартості.

#### *Порядок виконання роботи*:

1. Через браузер зайдіть на сайт Мурашиної логістики за адресою https://ant-logistics.com/uk/main.html

2. У правому верхньому куті екрану натиснути кнопку Увійти в обліковий запис.

3. Виконавши вхід, виберіть у верхньому меню Сервіс – Параметри-Облік. В графі Модель розрахунку вибираємо параметр Перерахунок на гроші.

4. У моделях машин добавляється вкладка Тарифи.

5. Внизу вибираємо Додавання нового запису.

6. В графі Тариф вказуємо тариф за 1 км шляху і нажимаємо Ок.

7. Відображаємо усі точки доставки.

8. Визначаємо точки доставки та прописуємо маршрути.

9. Визначаємо гео-зони та розраховуємо вартості маршрутів

10.Здійсніть розрахунок вартості маршруту для 3 маршрутів.

11.По закінченні прозвітувати викладачеві про виконану роботу.

12.Сформуйте висновок.

#### **5. РЕКОМЕНДОВАНА ЛІТЕРАТУРА Основна література:**

1.Сокур І. М., Сокур Л. М., Герасимчук В. В. Транспортна логістика : навчальний посібник. Київ : Центр учбової літератури, 2009. 220 с.

2.Марченко В. М., Шутюк В. В. Логістика : підручник. К. : Видавничий дім «Артек», 2018. 312 с.

3. Логистика: полный курс МВА / В. В. Дыбская, Е. И. Зайцев,В. И. Сергеев, А. Н. Стерлигова ; под. ред. В. И. Сергеева. М. : Эксмо, 2013. 944 с.

#### **Додаткова література:**

1. Нефьодов М. А., Очеретенко С. В. Логістика : навчальний посібник. Х., ХНАДУ, 2013. 164 с.

2. Крикавський Є. В., Чорнописька Н. В. Логістичні системи : навч. посібник. Львів : Видавництво Національного університету «Львівська політехніка», 2009. 264 с.

3. Сазонець О. М., Сазонець І. Л. Міжнародний бізнес і логістика: понятійно-термінологічний словник. К. : Центр учбової літератури, 2021. 288 с.

#### **Інформаційні ресурси:**

1. Верховна Рада України. URL: www.rada.gov.ua

2.Державний комітет статистики України. URL: www.ukrstat.gov.ua 3.Журнал «Дистрибуція і логістика». URL: http://www.ukrlogistica.com.ua/

4. Кабінет Міністрів України. URL: www.kmu.gov.ua

5.Міжнародний довідник з питань транспортування та логістики The Worldwide Directory of Transportation and Logistics. URL: http://www.logisticsworld .com/

6.Міжнародний центр перспективних досліджень. URL: www.icps.kiev.ua

7.Міністерство інфраструктури України. URL: www.mtu.gov.ua/

8.Науковий журнал «Транспорт і логістика». URL: http://translog.com.ua/

9.Національна бібліотека ім. В.І. Вернадського. URL: www.nbvu.gov.ua

10.Транспортно-експедиторські послуги та інформація в Україні. URL: http://della.com.ua/ ; http://www.lardi-trans.com/gruz/